# **Installations-**Installationsanleitung

# HP StorageWorks DLT VS 40/80 GB externes Bandlaufwerk

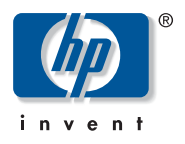

#### © Hewlett-Packard Company, 2002.

Hewlett-Packard Company haftet nicht für technische oder redaktionelle Fehler oder Auslassungen in diesem Dokument. Inhaltliche Änderungen dieses Dokuments behalten wir uns ohne Ankündigung vor. Die Informationen in dieser Veröffentlichung werden ohne Gewähr für ihre Richtigkeit zur Verfügung gestellt. Insbesondere enthalten diese Informationen keinerlei zugesicherte Eigenschaften. Alle sich aus der Verwendung dieser Informationen ergebenden Risiken trägt der Benutzer. Dieses Dokument enthält urheberrechtlich geschützte Informationen. Ohne vorherige schriftliche Zustimmung von Hewlett-Packard darf kein Teil dieses Dokuments kopiert, vervielfältigt oder übersetzt werden. Inhaltliche Änderungen dieses Handbuchs behalten wir uns ohne Ankündigung vor. Alle anderen in diesem Handbuch verwendeten Produktnamen können Marken oder eingetragene Marken der jeweiligen Unternehmen sein. Im Übrigen haftet HP nur nach Maßgabe der folgenden Regelungen: Bei Vorsatz, Ansprüchen nach dem Produkthaftungsgesetz sowie bei Personenschäden haftet HP nach den gesetzlichen Vorschriften. Bei grober Fahrlässigkeit ist die Haftung der Höhe nach begrenzt auf den typischerweise vorhersehbaren Schaden, soweit der Schaden nicht durch leitende Angestellte oder Organe verursacht oder wenn eine wesentliche Vertragspflicht verletzt wurde. Bei einfacher Fahrlässigkeit haftet HP nur, wenn eine wesentliche Vertragspflicht verletzt wurde oder wenn ein Fall des Verzuges oder einer von HP zu vertretenden Unmöglichkeit vorliegt. Die Haftung ist in diesen Fällen begrenzt auf den typischerweise vorhersehbaren Schaden. Bei Fehlen zugesicherter Eigenschaften, anfänglicher Unmöglichkeit oder der während des Verzuges eintretenden Unmöglichkeit ist die Haftung der Höhe nach begrenzt auf den typischerweise vorhersehbaren Schaden. Die Garantien für HP Produkte werden ausschließlich in der entsprechenden, zum Produkt gehörigen Garantieerklärung beschrieben. Aus dem vorliegenden Dokument sind keine weiterreichenden Garantieansprüche abzuleiten.

DLT VS 40/80 GB externes Bandlaufwerk Installationsanleitung Zweite Ausgabe (Januar 2003) Teilenummer: 289068-042

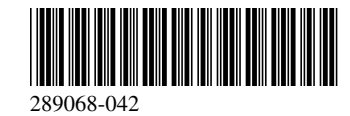

## Zu diesem Dokument

Das vorliegende Dokument enthält Anleitungen zur Installation des HP StorageWorks DLT VS 40/80 GB externen Bandlaufwerks.

# Erforderliche Werkzeuge

Die Installation des DLT VS 40/80 GB externen Bandlaufwerks erfordert keine Spezialwerkzeuge. Sie benötigen einen kleinen Schraubendreher oder Kugelschreiber, um den SCSI-ID-Schalter an der Rückseite des Laufwerks zu bedienen.

# Auspacken des Bandlaufwerks

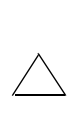

**Achtung:** Falls die Temperatur in dem Raum, in dem das<br>Laufwerk ausgepackt wird, von der Temperatur, bei der das Bandlaufwerk geliefert bzw. gelagert wurde, um 15 K oder mehr abweicht, warten Sie mindestens 12 Stunden, bis das Laufwerk sich der Umgebungstemperatur angepasst hat, bevor Sie den Versandkarton öffnen.

Packen Sie das Bandlaufwerk aus, und überprüfen Sie es auf eventuelle Transportschäden.

- 1. Prüfen Sie die Verpackung auf eventuelle Schäden. Falls eine Beschädigung festzustellen ist, melden Sie den Schaden umgehend dem Spediteur.
- 2. Öffnen Sie die Verpackung, und nehmen Sie das Zubehörpaket heraus. Öffnen Sie das Zubehörpaket, da Sie die darin enthaltenen Teile während der Installation benötigen.
- 3. Fassen Sie unter und um das Laufwerk in der Verpackung. Heben Sie es vorsichtig aus der Verpackung heraus, und stellen Sie es auf die Arbeitsfläche, so dass die obere Seite nach oben zeigt. Stellen Sie das Laufwerk nicht auf eines der beiden Enden.
- 4. Entfernen Sie vorsichtig die Schutzhülle vom Laufwerk.

Hinweis: Bewahren Sie das Verpackungsmaterial für den Fall auf, dass Sie das Laufwerk irgendwann transportieren oder versenden möchten. Um Ihre Garantieansprüche zu wahren, versenden Sie das DLT VS 40/80 GB Bandlaufwerk in der Originalverpackung oder einer entsprechenden Verpackung.

# Auswählen eines Aufstellungsortes

Wählen Sie einen flachen, stabilen und horizontalen Aufstellungsort in der Nähe des Host-Servers. Geeignet ist beispielsweise eine Tischoberfläche. Achten Sie bei der Wahl des Aufstellungsortes für das DLT VS 40/80 GB externe Bandlaufwerk darauf, dass die Umgebung staubfrei und keinen extremen Temperaturen bzw. extremer Luftfeuchtigkeit ausgesetzt ist. Informationen zum zulässigen Temperaturund Luftfeuchtigkeitsbereich für den Betrieb finden Sie in Anhang C, "Technische Daten", im *HP StorageWorks DLT VS 40/80 GB Bandlaufwerk Referenzhandbuch*.

Beachten Sie die folgenden zusätzlichen Anleitungen:

- Lassen Sie hinter dem Laufwerk mindestens 16 cm Platz, um eine ausreichende Kühlung zu gewährleisten.
- Stellen Sie das Laufwerk nicht in der Nähe eines Druckers oder Fotokopierers auf, da beide Geräte Papierfasern und sonstige Staubpartikel produzieren und Verunreinigungen der Luft verursachen.
- Stellen Sie das Laufwerk nicht auf dem Boden ab.
- Der Aufstellungsort sollte nicht in der Nähe von Generatoren, Elektromotoren, Lautsprechern oder anderen Quellen liegen, die Magnetfelder erzeugen. Magnetfelder können sich nachteilig auf das Laufwerk und auf Medien auswirken.

# **Einstellen der SCSI-ID**

Jedes SCSI-Gerät, das an den Server angeschlossen ist, der als Host für das DLT VS 40/80 GB Bandlaufwerk dienen soll, muss über eine eindeutige SCSI-ID verfügen. Überprüfen Sie die SCSI-IDs aller anderen Geräte, die an den gewählten SCSI-Bus einschließlich SCSI-Host-Adapter auf dem gewählten Server angeschlossen sind, und verwenden Sie eine noch ungenutzte SCSI-ID für das Bandlaufwerk. Falls die werkseitige SCSI-ID 6 für das Laufwerk noch von keinem anderen Gerät an demselben SCSI-Bus verwendet wird, brauchen Sie die SCSI-ID nicht zu ändern.

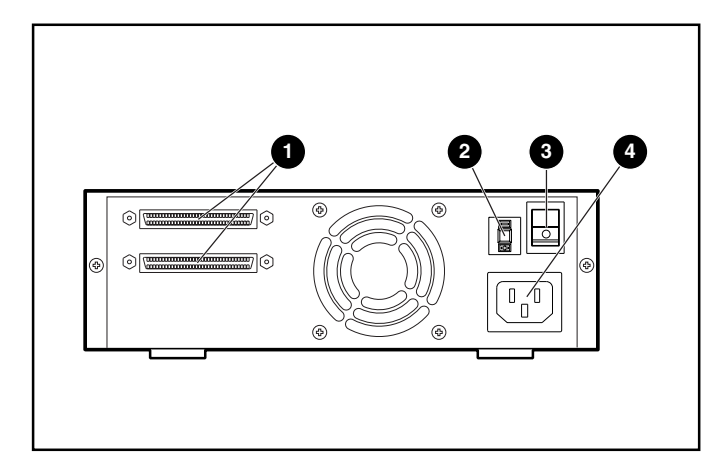

**Abbildung 1: Rückansicht des Bandlaufwerks**

- 1 68-poliger SCSI-Anschluss
- SCSI-ID-Schalter
- **Netzschalter**
- **Netzstecker**

**Hinweis:** Ist das Bandlaufwerk an einen Narrow SCSI-Bus angeschlossen, können nur IDs von 0 bis 7 gewählt werden.

Verwenden Sie zum Einstellen der SCSI-ID einen kleinen Schraubendreher oder Kugelschreiber, mit dem Sie die Taste über oder unter der SCSI-ID-Anzeige drücken.

> **Achtung:** Verwenden Sie keinen Bleistift, weil dadurch das Laufwerk durch Graphitpartikel verunreinigt werden könnte.

- Drücken Sie die Taste über der SCSI-ID-Anzeige  $\bullet$ , wenn Sie die nächstniedrigere SCSI-ID auswählen möchten.
- Drücken Sie die Taste unter der SCSI-ID-Anzeige <sup>●</sup>, wenn Sie die nächsthöhere SCSI-ID auswählen möchten.

Bei jedem Drücken einer der beiden Tasten erhöht bzw. verringert sich die SCSI-ID um den Wert eins. Drücken Sie die entsprechende Taste, bis die gewünschte SCSI-ID auf der Anzeige erscheint.

**Hinweis:** Die SCSI-ID kann bis zum Wert 15 reichen, allerdings wird ein höherer Wert als 6 nicht empfohlen.

**Hinweis:** SCSI-ID 7 ist für den Controller reserviert.

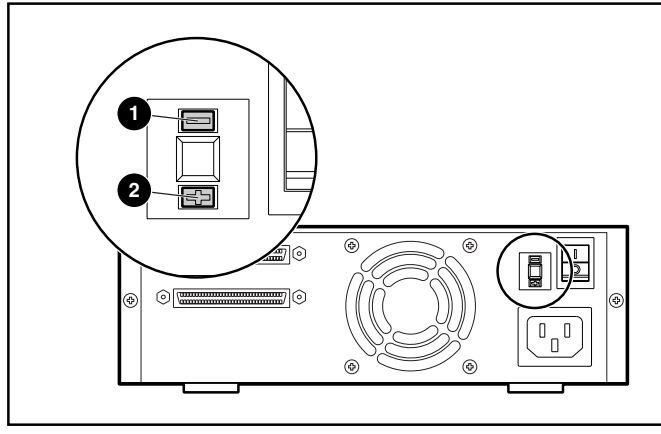

**Abbildung 2: SCSI-ID-Schalter**

**Hinweis:** Ist das Laufwerk bei Änderung der SCSI-ID eingeschaltet, schalten Sie es zunächst aus und wieder ein, damit die neue SCSI-ID wirksam wird.

# **Anschließen eines Einzellaufwerks**

Wenn auf dem gewählten Server noch kein LVD/SE SCSI-Host-Adapter installiert ist, sollte dies nun geschehen.

So schließen Sie das SCSI- und das Netzkabel an:

1. Fahren Sie das Betriebssystem herunter, und schalten Sie den entsprechenden Server aus. Schalten Sie alle angeschlossenen Peripheriegeräte, wie Drucker und andere SCSI-Geräte, aus. Ziehen Sie das Netzkabel vom Host-Server und allen angeschlossenen Peripheriegeräten ab.

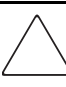

**Achtung:** Bei Nichtbeachten dieser Anleitungen können das DLT VS 40/80 GB Bandlaufwerk oder andere Geräte beschädigt werden.

2. Nehmen Sie das SCSI-Kabel aus dem Zubehörpaket, und sehen Sie auf der Rückseite des Servers nach, wo sich der externe SCSI-Anschluss befindet.

**Hinweis:** Das mit dem DLT VS 40/80 GB Bandlaufwerk gelieferte<br>SCSI-Kabel passt auf einen 68-pol<u>ig</u>en VHDCI HBA, der für die meisten Server geeignet ist. Falls der HBA nicht über einen 68-poligen VHDCI-Anschluss verfügt, müssen Sie ein separates Kabel erwerben. In den *QuickSpecs* unter http://www.hp.com finden Sie die Teilenummern der erhältlichen Kabel.

**Hinweis:** Ihr Server kann sich von dem in den folgenden Abbildungen gezeigten System unterscheiden. Lesen Sie daher in der Dokumentation des Servers nach.

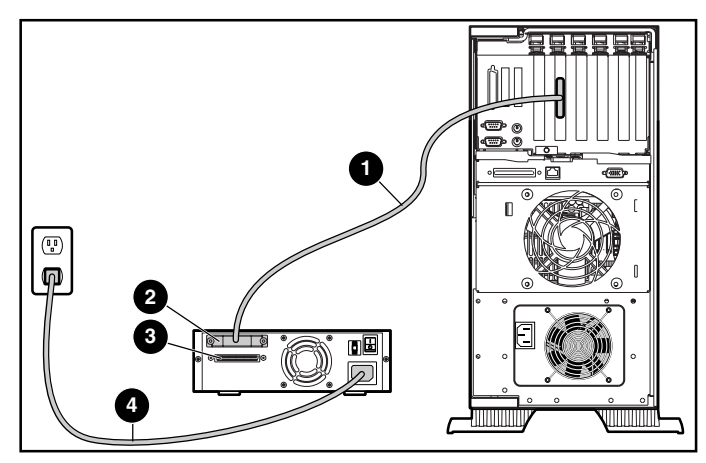

**Abbildung 3: Anschließen eines externen Einzellaufwerks**

- 3. Schließen Sie das SCSI-Signalkabel an den SCSI-Anschluss @ an der Rückseite des DLT VS 40/80 GB Bandlaufwerks sowie an den externen SCSI-2-Anschluss am Server an.
- 4. Ziehen Sie die Rändelschrauben fest, um das Kabel am Anschluss zu sichern.
- 5. Bringen Sie den Abschlusswiderstand (nicht dargestellt) am SCSI-Anschluss  $\otimes$  an.

**VORSICHT:** Deaktivieren Sie den Erdungsleiter des Netzkabels nicht, um die Gefahr eines Stromschlags oder der Beschädigung der Geräte zu vermeiden. Dieses Gerät muss an eine geerdete Netzsteckdose angeschlossen werden. Der Erdungsleiter erfüllt eine wichtige Sicherheitsfunktion.

- 6. Schließen Sie das Netzkabel  $\bullet$  an das Laufwerk und anschließend an eine geerdete Steckdose an.
- 7. Schließen Sie auch die Netzkabel weiterer Peripheriegeräte an, und schalten Sie die Geräte ein.
- 8. Schließen Sie das Netzkabel des Servers an, und schalten Sie den Server ein.

### **Verkettung**

Die Verkettung mehrerer Laufwerke ist in Abbildung 4 dargestellt.

**Hinweis:** Zum Verketten von Laufwerken sind weitere Kabel erforderlich. In den *QuickSpecs* unter http://www.hp.com finden Sie die Teilenummern der erhältlichen Kabel.

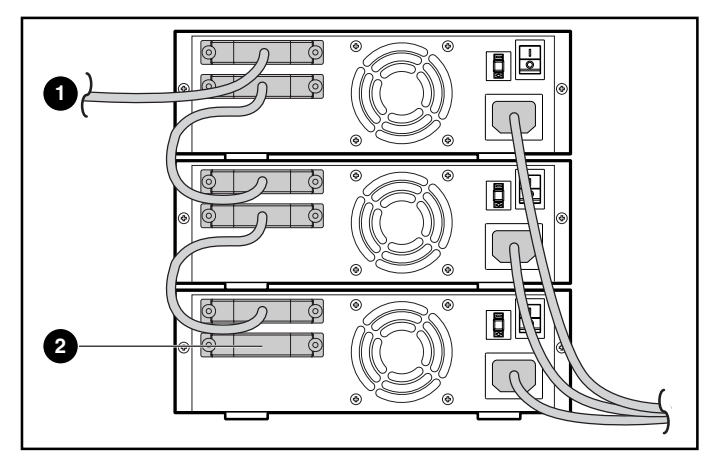

#### **Abbildung 4: Verketten mehrerer externer Laufwerke**

- 1 An SCSI-Host-Adapter
- 2 Abschlusswiderstand

**Hinweis:** Jedes verkettete Bandlaufwerk muss eine eindeutige SCSI-ID<br>besitzen. Lesen Sie dazu den Abschnitt "Einstellen der SCSI-ID".

## **Terminieren des Bandlaufwerks**

Ist das DLT VS 40/80 GB Bandlaufwerk – abgesehen vom SCSI-Host-Adapter – das einzige SCSI-Gerät am gewählten Server, muss es mit einem Abschlusswiderstand versehen werden. Ist das DLT VS 40/80 GB Bandlaufwerk das letzte Gerät am SCSI-Bus des gewählten Servers, muss es ebenfalls mit einem Abschlusswiderstand versehen werden. Falls das DLT VS 40/80 GB Bandlaufwerk am Ende des SCSI-Kabels angeschlossen ist, handelt es sich um das letzte Gerät am SCSI-Bus.

Um das DLT VS 40/80 GB Bandlaufwerk abzuschließen, nehmen Sie den Abschlusswiderstand aus dem Zubehörpaket, und drücken Sie ihn fest in einen der beiden SCSI-Anschlüsse an der Rückseite des Laufwerks. Sichern Sie den Abschlusswiderstand durch Festziehen der Schrauben.

### **Überprüfen der Installation**

Bei jedem Einschalten des DLT VS 40/80 GB Bandlaufwerks wird ein Selbsttest (POST) durchgeführt, um sicherzustellen, dass das Laufwerk ordnungsgemäß funktioniert und einsatzbereit ist.

Solange der Selbsttest andauert, können Sie den Fortschritt und die Ergebnisse des Tests an den LEDs auf der Vorderseite ablesen. Während des Tests ist die Anzeige der LEDs wie folgt:

- 1. Die LEDs leuchten gleichzeitig auf und erlöschen wieder.
- 2. Nach dem Selbsttest leuchtet die grüne LED (Bereit) dauerhaft.
- 3. Das Laufwerk gibt einen Summton aus, während die Position des Lese-/Schreibkopfes kalibriert wird.

Der Selbsttest ist erst beendet, wenn der Summton verstummt. Sobald der Test nach wenigen Sekunden beendet ist, kann das Laufwerk genutzt werden. Weitere Informationen finden Sie in Kapitel 5, "Betrieb des DLT VS 40/80 GB Bandlaufwerks", im *HP StorageWorks DLT VS 40/80 GB Bandlaufwerk Referenzhandbuch*.

Gerätetreiber für Systeme auf Intel Basis befinden sich auf der HP Website:

http://wwss1pro.compaq.com/support/TSSD2/default.asp

Wählen Sie im Abschnitt über Bandlaufwerke das Produkt VS80.